## COME RECUPERARE IL NUMERO DI PRE-MATRICOLA

## Entra nello Sportello internet e poi clicca su menu

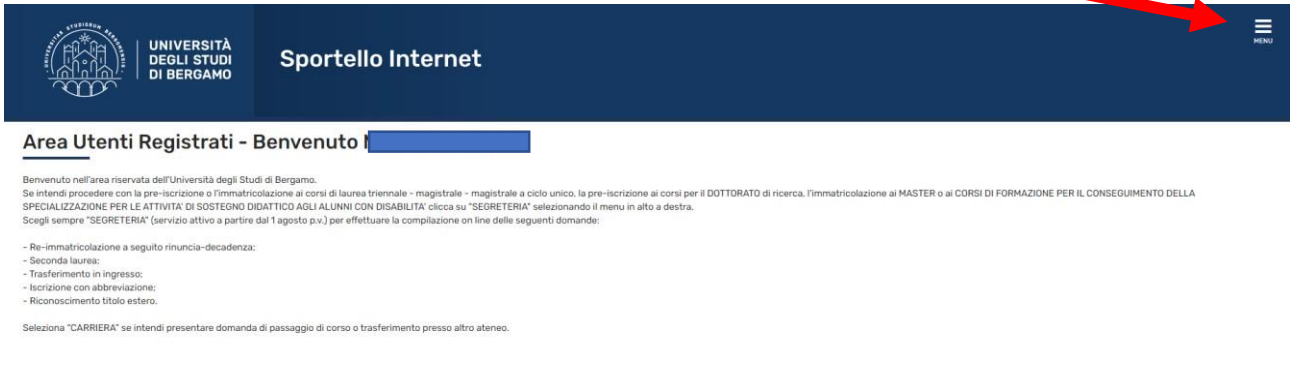

Seleziona "Segreteria" quindi "Pre-iscrizione corsi accesso programmato/Laurea magistrale/Dottorati/Master/Sostegno"

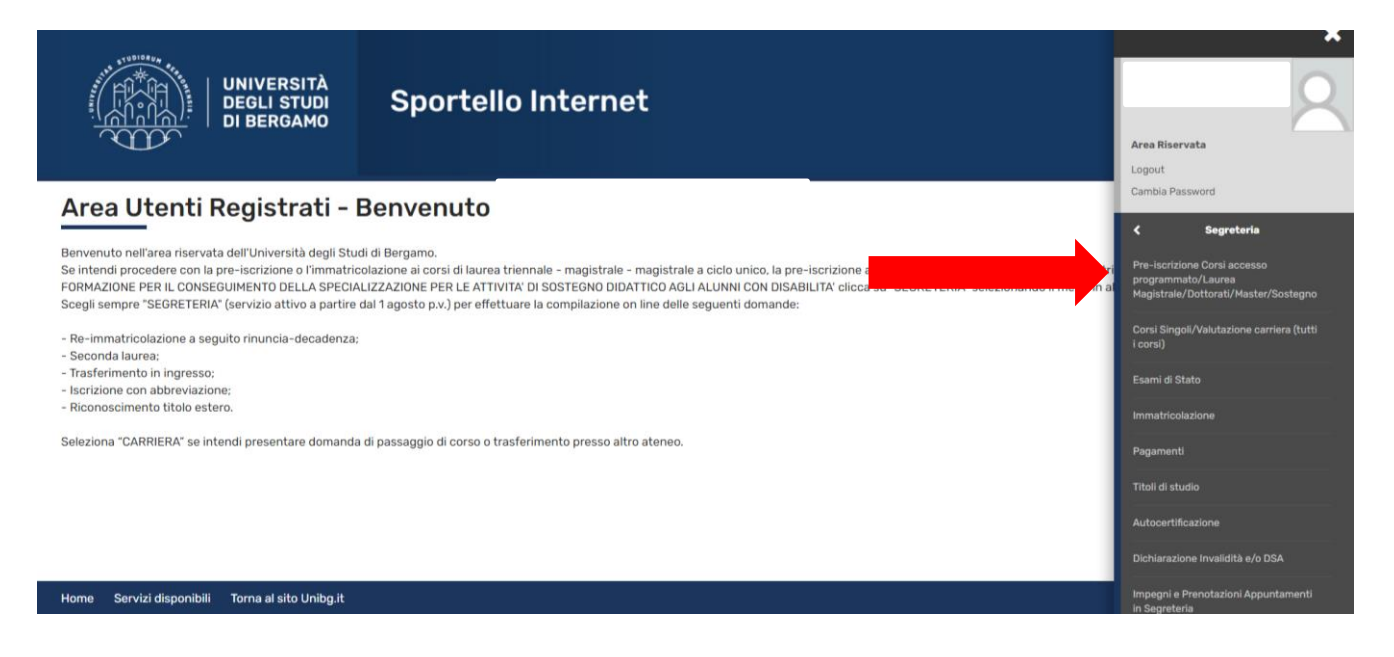

## Clicca sul link relativo alla pre-iscrizione effettuata

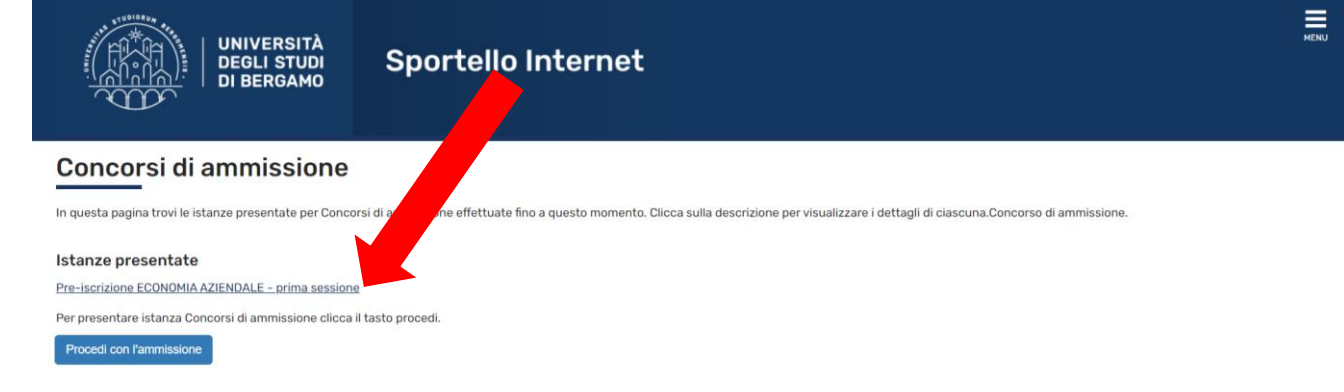

## In questa pagina puoi visualizzare il tuo numero di pre-matricola che ti servirà per verificare le graduatorie pubblicate.

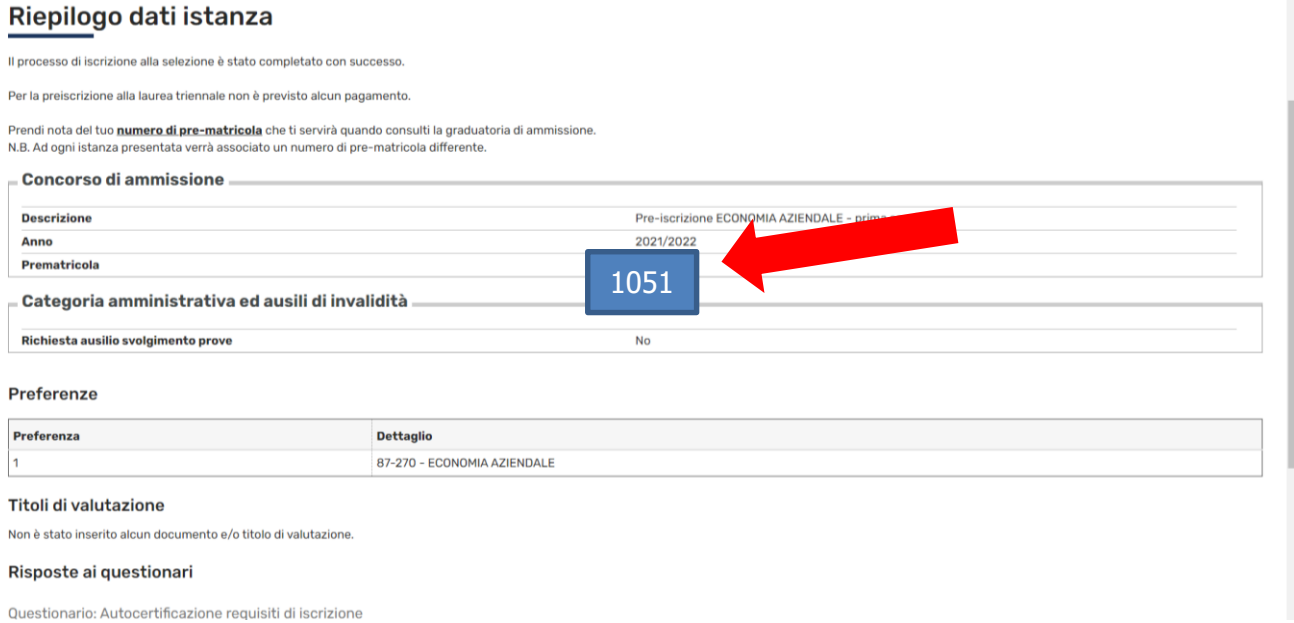